Accessing Non-Relational Data with SQL

Dan Cruikshank

Stols @ Us.ibm.com | Ibm.com/systems/services/labservices

IBM Systems Lab Services and Training

IBM

# Agenda

- The evolution of metadata
- Building your own views using Open List Apis
- Displaying and modifying objects using SQL

2 IBM Systems Lab Services and Training – ibm.com/systems/services/labservices

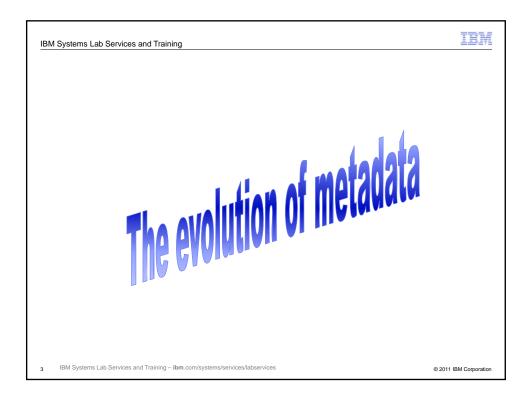

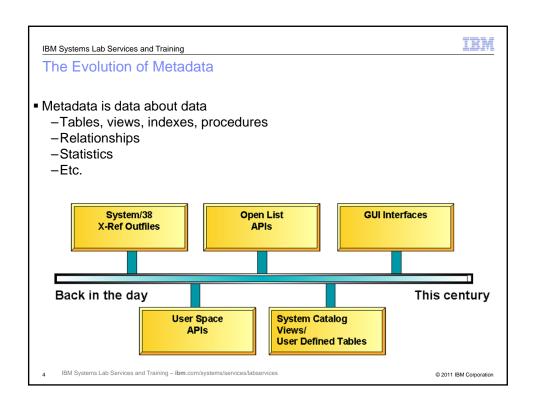

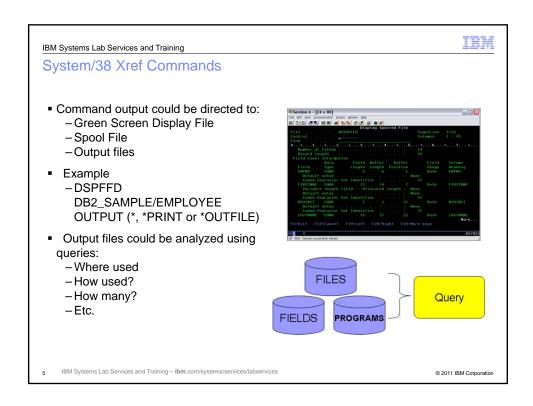

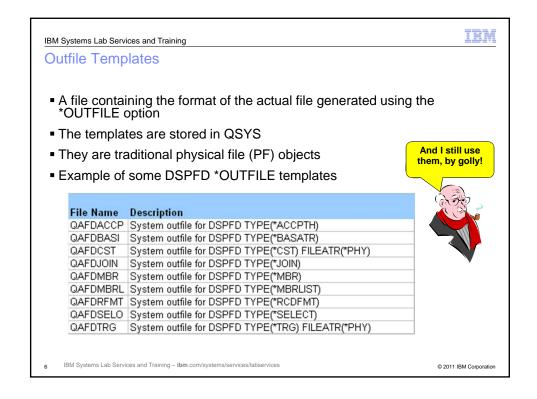

IBM

### **Database Modernization 101**

- What if the \*OUTFILE physical file template was used to create a DB2 table?
- Would the DSP command no longer work?
- Is there a benefit?
- Let's find out.

7 IBM Systems Lab Services and Training – ibm.com/systems/services/labservices

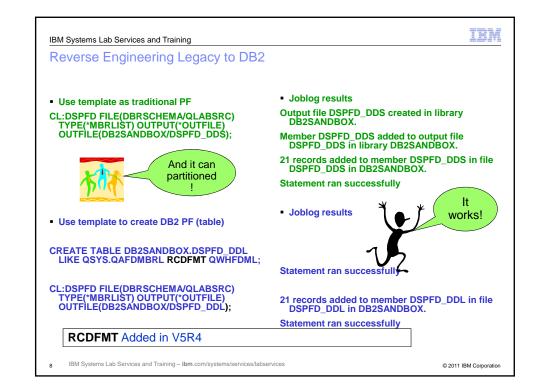

IEN

### So what did we just learn?

- Moving to DB2 does not require mass program changes
- We protect our investment in legacy applications still using traditional methods
- We can take advantage of new DB2 only feature and function
  - -Data Centric Development
    - Auto generation (identity, row change timestamp, etc)
    - Partitioned tables
  - -Better security and ease of use
    - E.g. Implicitly hidden columns, column level permissions
  - -New column types (lobs, XML, etc)
- But, some applications cannot keep up
  - -not all DSP commands have \*OUTFILE capability
  - -and some \*OUTFILE formats do not contain latest information

g IBM Systems Lab Services and Training – ibm.com/systems/services/labservices

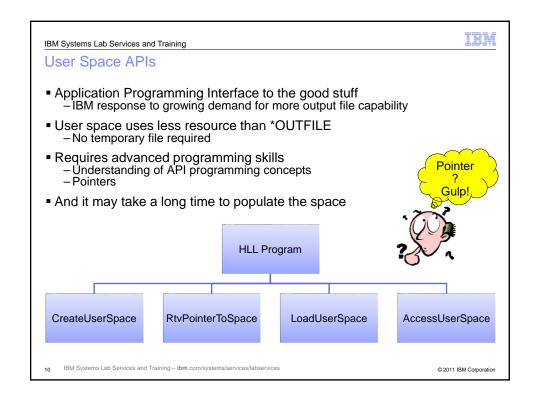

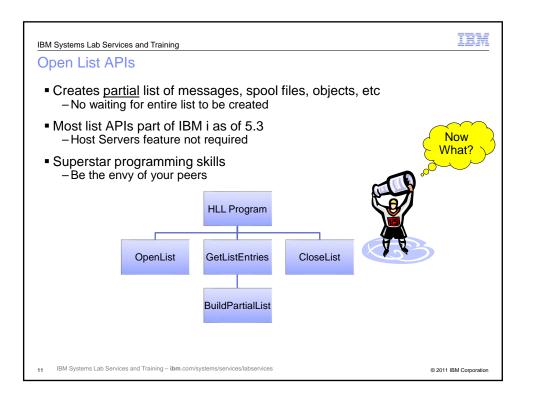

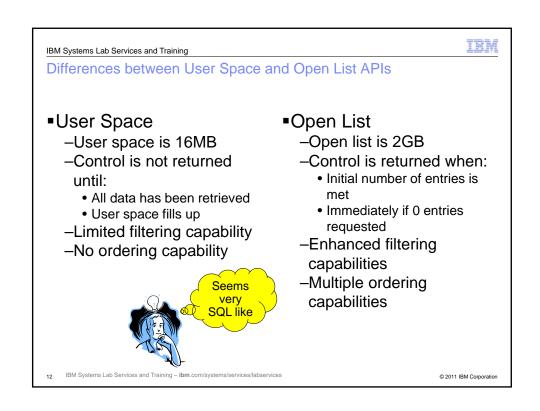

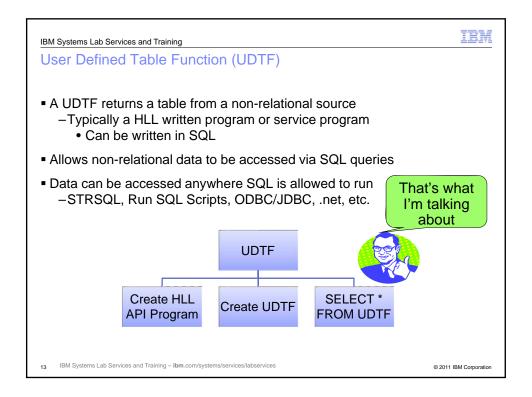

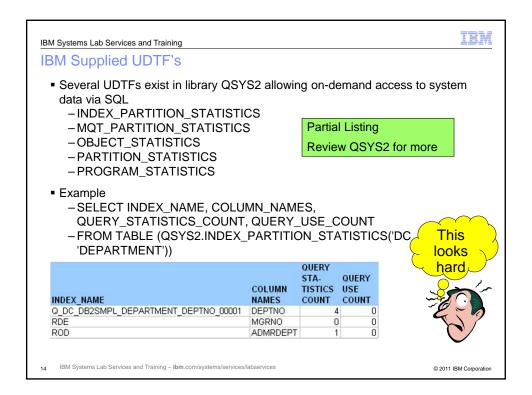

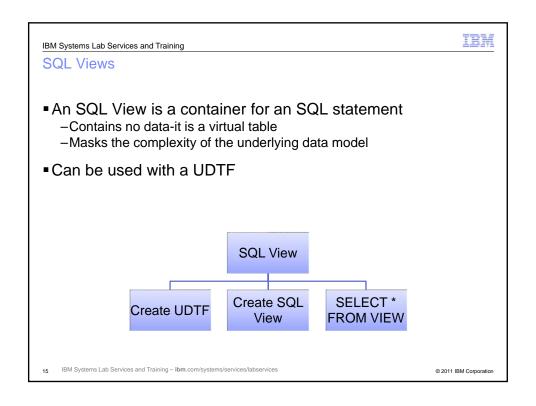

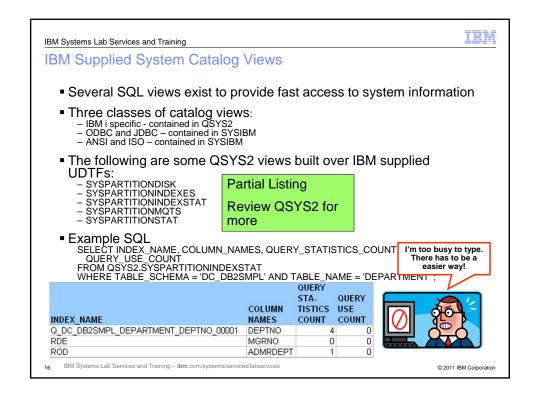

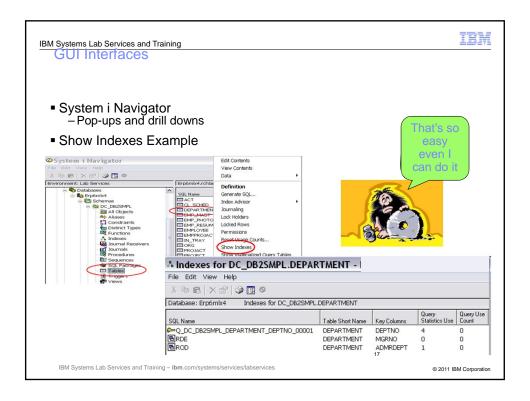

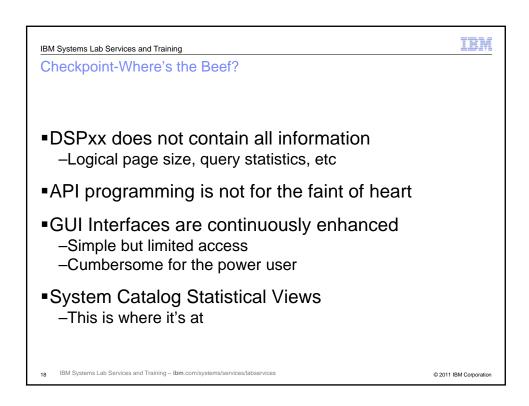

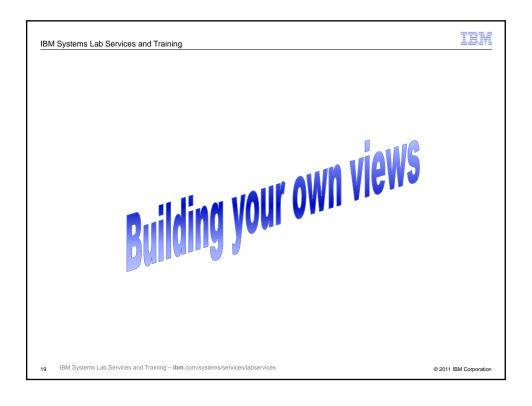

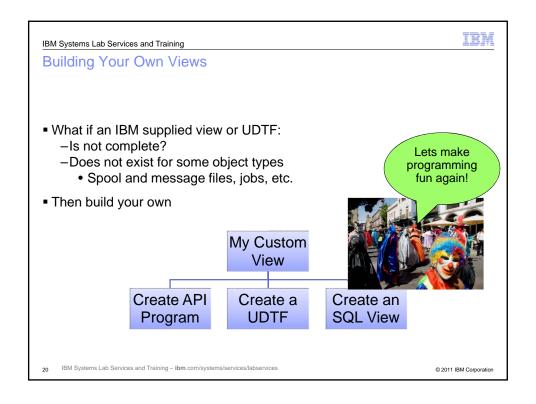

IBM

# Steps to Building your own System View

- Choose your API
- Write a program in your HLL of choice
   Code the UDTF interface parameters
- Create the UDTF
- Wrap the UDTF in an SQL view or views
   One API can return multiple types of lists

21 IBM Systems Lab Services and Training - ibm.com/systems/services/labservices

© 2011 IBM Corporation

IBM Systems Lab Services and Training

IBM

## **Choose Your API**

- Below are some of the Open List APIs:
  - -Open List of Job Log Messages (QGYOLJBL)
  - –Open List of Messages (QGYOLMSG)
  - -Open List of Objects (QGYOLOBJ)
  - -Open List of Printers (QGYRPRTL)
  - -Open List of Spooled Files (QGYOLSPL)
- Some other interesting APIs
  - -Retrieve Journal Information (QjoRetrieveJournalInformation)
  - -Retrieve User Information (QSYRUSRI)

22 IBM Systems Lab Services and Training – ibm.com/systems/services/labservices

IBM

#### **API Concepts**

- List APIs use external spaces to hold the list data
- Retrieve APIs use program defined receiver variables to hold the retrieved data
- Parameter, list and receiver formats are defined in structures
- IBM library QSYSINC
  - -contains source include files for all APIs
    - Contain structure definitions for parameters, lists and receiver variables

23 IBM Systems Lab Services and Training - ibm.com/systems/services/labservices

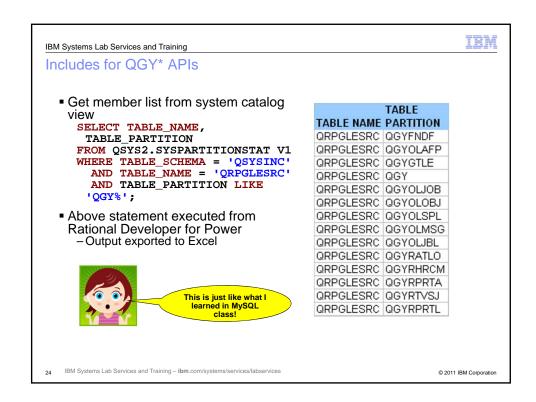

IBM

© 2011 IBM Corporation

```
IBM
IBM Systems Lab Services and Training
RPGLE QSYSINC Code Example

    The following is sample code from member QGYOLOBJ

    D* Type Definition for the Receiver Variable
    D*NOTE: This definition only defines fixed portions of the
           format. Any varying length fields must be specified
           by the user.
    DQGYORV01 DS
                                                        Qgy Olobj RecVar
    D QGYON00 1 10
D QGYOL03 11 20
D QGYOT
    D QGYOT
                              21
    D QGYIS05
                             31
    D QGYERVED69 32 32
D QGYNBRFR02 33 36E
                                       36B 0

    System code is not very user friendly

            Consider copying include members and modifying to your tastes

   IBM Systems Lab Services and Training – ibm.com/systems/services/labservices
                                                                        © 2011 IBM Corporation
```

Open the list using an API from prior slide

 Provides a "Request Handle" for subsequent access of the list data

 Get data from the list

 Get List Entries (QGYGTLE) API
 "Request Handle" determines which list to access

 Close the list

 Close List (QGYCLST) API
 "Request Handle" determines which list to close

Open List API Process

IBM Systems Lab Services and Training – ibm.com/systems/services/labservices

IBM

#### The User Defined Table Function and APIs

- Creating a UDTF
- Interaction with the HLL Program
  - -Mapping Input and Output Parameters
  - -Flow Control
  - -Returning Data
- Example SQL to access data from the UDTF

27 IBM Systems Lab Services and Training – ibm.com/systems/services/labservices

IBM Systems Lab Services and Training – ibm.com/systems/services/labservices

© 2011 IBM Corporation

© 2011 IBM Corporation

IBM IBM Systems Lab Services and Training Creating a UDTF ■ The SQL CREATE FUNCTION is used to create the UDTF **CREATE FUNCTION Object\_Detail (** Inp\_Object VARCHAR(10), Input variables are defined first Inp\_Object\_Library VARCHAR(10), ■ RETURNS TABLE makes this a UDTF Inp\_Object\_Type VARCHAR(10)) instead of a function ■ EXTERNAL NAME identifies the HLL \*RETURNS TABLE ( program or service program and entry Object\_name CHAR(10), - The HLL program does not need to exist Object\_library\_name CHAR(10), at this time Object\_type CHAR(10), ... ■ The SQL is converted to C code and compiled
- PROGRAM TYPE SUB produces a **EXTERNAL NAME** service program OPNLISTOBJ(OPEN\_LIST\_OF\_OBJECTS) PARAMETER STYLE SQL results in additional parameters being sent to the LANGUAGE RPGLE PROGRAM TYPE SUB - CALL TYPE (Open, Fetch, Close) PARAMETER STYLE SQL

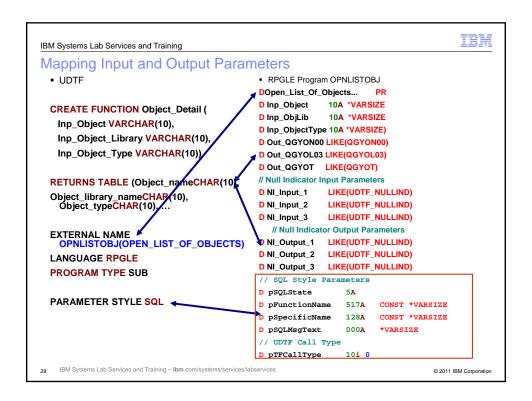

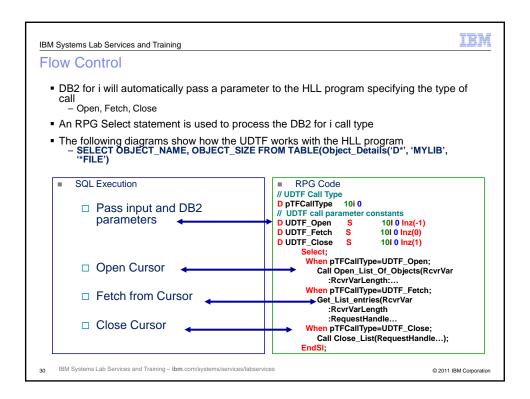

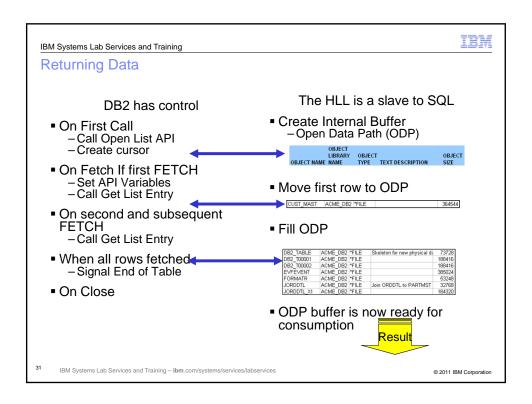

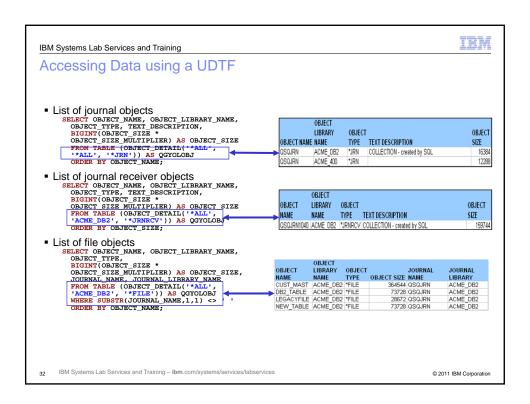

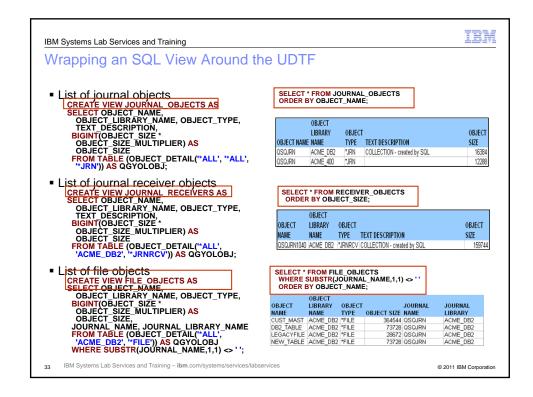

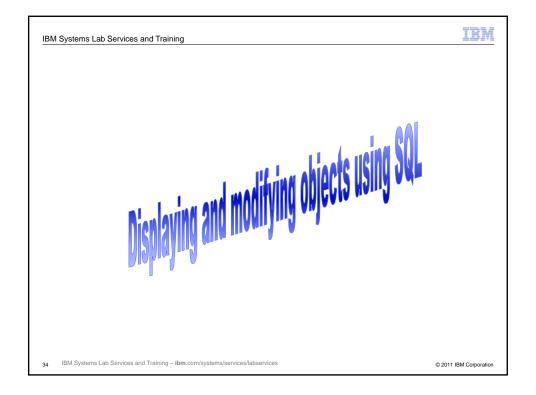

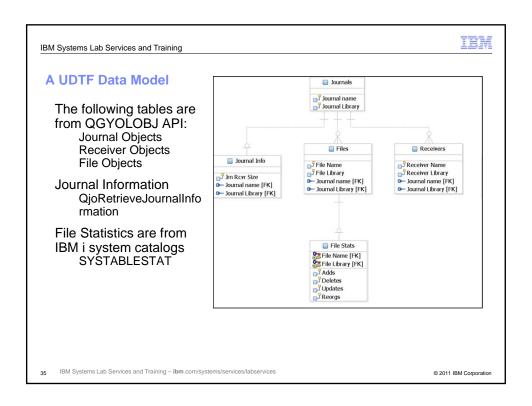

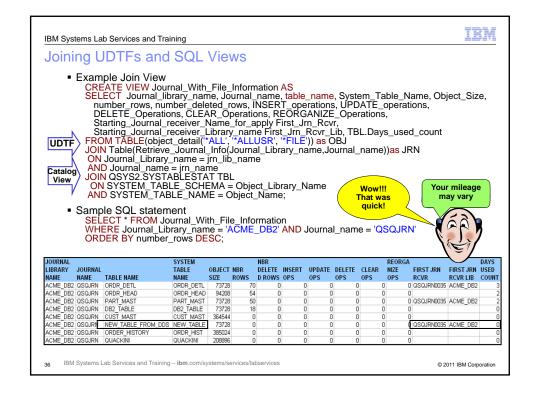

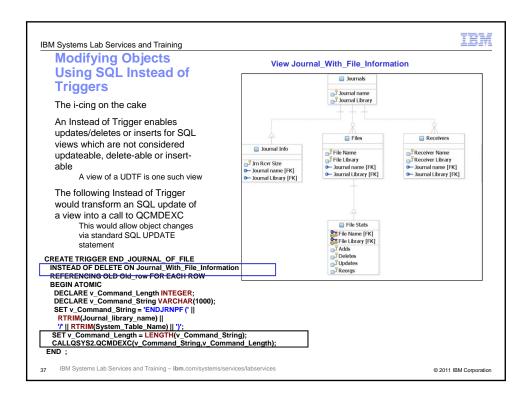

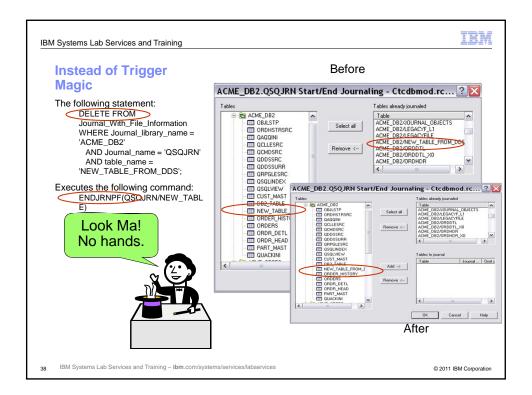

IBM

Where do we go from here?

- Read a manual
  - -Start with the IBM i Information Center
    - http://publib.boulder.ibm.com/infocenter/iseries/v6r1m0/index.jsp
    - Link to System APIs on first page
- Read a book
  - -"IBM System i APIs at Work, Second Edition"
    - Bruce Vining, Doug Pence and Ron Hawkins
- Search the web
  - -It's amazing what's out there

39 IBM Systems Lab Services and Training – ibm.com/systems/services/labservices

© 2011 IBM Corporation

IBM Systems Lab Services and Training — Ibm. com/systems/services/labservices

IBM

# **DB2 for IBM i Consulting and Services**

- ✓ Database modernization
- ✓ DB2 Web Query
- ✓ Database design, features and functions
- ✓ DB2 SQL performance analysis and tuning
- ✓ Data warehousing review and assessment
- ✓ DB2 for IBM i education and training

Contact: Dan Cruikshank

dcrank@us.ibm.com

IBM Systems and Technology Group

Rochester, MN USA

41 IBM Systems Lab Services and Training – ibm.com/systems/services/labservices